## **WebMap = ArcView + 3 Mausklicks Schnelles Publizieren interaktiver Web-Karten im Fachinformationssystem der MA22-Umweltschutz der Stadt Wien**

## *Leopold RIEDL & Robert KALASEK*

Leopold Riedl; Robert Kalasek, Institut für Stadt- und Regionalforschung, TU Wien, Karlsgasse 13 A-1040 Wien, {leopold.riedl, robert.kalasek}@tuwien.ac.at

## **1 EINLEITUNG**

## **1.1 Das Problem**

In großen Organisationen besteht generell die Gefahr, dass die Mitarbeiter/innen den Überblick über intern verfügbare Datenbestände und Analyseergebnisse verlieren. Daraus folgt zwangsläufig deren ineffiziente Nutzung, weil Einzelne womöglich nicht wissen, welche (unter Umständen sehr teuren) Daten ihnen wo und in welcher Form zur Verfügung stehen.

Dieser Mangel wurde auch von der Magistratsabteilung 22 – Umweltschutz (MA22) der Gemeinde Wien erkannt, welche in der Folge das Institut für Stadt- und Regionalforschung (SRF) der TU-Wien beauftragte, im Rahmen eines Forschungsprojektes "**FIS** – Konzept eines FachInformationsSystems" Lösungsansätze zu erarbeiten und prototypisch in die Praxis umzusetzen.

## **1.2 Die Aufgabe**

Ziel der MA22 ist es, mittels FIS ihren Sachbearbeitern/innen eine effiziente und leicht bedienbare (vorerst MA22-interne) Publikationsplattform für deren Inhalte, Daten und Analysen anzubieten. FIS soll darüber hinaus einen einheitlichen und WebBrowser-basierten Zugriffsmechanismus auf diese Informationen anbieten und in diesem Wege die abteilungsinterne inhaltliche Vernetzung fördern.

Da die meisten umweltschutzrelevanten Daten grundsätzlich räumlicher Natur sind, wurde beim Entwurf des FIS besonderes Augenmerk auf einen möglichst einfachen Mechanismus zur Veröffentlichung von interaktiven Karten im Intranet gelegt.

## **ANFORDERUNGEN AN DAS FIS**

### **1.3 Breiter Zugriff auf MA22-Daten**

In der ersten Ausbaustufe soll das FIS innerhalb der MA22 als zentrales Auskunfts- und Informationssystem die Bearbeitung von in der Praxis alltäglich auftretenden raumbezogenen Fragestellungen erleichtern. Angestrebt wird die intensive Inanspruchnahme des Werkzeuges und die damit verbundene verstärkte Nutzung vorhandener Datenbestände. Die dafür notwendige Benutzerakzeptanz beruht im Wesentlichen auf folgenden Faktoren:

- angemessenes analytisches Potential und gleichzeitig intuitiv zu erfassende Interaktivität,
- einfache Bedienbarkeit auf der Basis der vertrauten WebBrowser-Benutzerschnittstelle und darin eingebetteter FIS-Werkzeugkomponenten,
- hohe Orientierungsqualität; einerseits durch eine klare, hierarchisch organisierte Zugriffsstruktur sowie anderseits durch flexible HTML-Querverweise auf FIS-Dokumente und andere Web-Inhalte,
- individuelle Auswahlmöglichkeit inhaltlicher und räumlicher Interessenschwerpunkte durch den Benutzer in dem vom Web-Designer vorgegebenen Rahmen,
- bedarfsorientierter und flexibler Aufbau von FIS-Inhalten durch den Web-Designer auf Basis artikulierter Benutzerinteressen unter Einbeziehung des gesamten Spektrums an MA22-Daten.

### **1.4 Schnelles Publizieren von FIS-Inhalten**

Ein intranetbasiertes Werkzeug "für den täglichen Bedarf" ist auf Dauer nur dann effizient zu betreiben, wenn die Publikationsaufwände möglichst gering gehalten werden können. Erst dadurch wird es möglich, den raschen Aufbau einer brauchbaren Informationsbasis (kritische Masse) zu gewährleisten und darüber hinaus dauerhaft eine unmittelbare Reaktionsfähigkeit auf Benutzerwünsche sicherzustellen. Wesentliche Voraussetzungen für die Aufwandsminimierung im Zuge der Bereitstellung des Informationsangebotes sind:

- eine klare Veröffentlichungsstruktur sowie Werkzeuge für deren Abbildung und Manipulation,
- die Nutzung gewohnter SW-Werkzeuge im Designprozess, d.h. bei der Erstellung und Publikation interaktiver FIS-Inhalte (in Kombination mit Standard-Web-Werkzeugen, wie z.B. Frontpage)
- einfache Integration von FIS-spezifischen Komponenten in "normale" HTML-Seiten mit möglichst minimalem Deklarations- und Spezifikationsbedarf.

## **FIS – KOMPONENTENARCHITEKTUR**

Aufgabe des FIS ist es letztlich, den Benutzern jene Strukturen und Ressourcen zur Verfügung zu stellen, die sie in die Lage versetzen mit Hilfe eines konventionellen Browsers (aktuell IE 5) den Datenbestand der MA22 intensiv und explorativ zu nutzen. Aus einem prozessorientierten Blickwinkel lassen sich im Zusammenhang mit Web-basierten Informationssystemen generell zwei Ebenen unterscheiden:

• in einem ersten Schritt erfolgt der Entwurf der HTML-Seite, wobei i.d.R. sowohl Inhalte als auch deren Erscheinungsform entweder konkret (statische HTML-Seite) oder in Form einer Handlungsanleitung (dynamische HTML-Seite) definiert werden. Resultat ist das **Layout** der Seite.

• erst nach der Publikation der im Layoutprozess entwickelten Seiten auf dem Web-Server stehen diese dem Benutzer mittels **Browserrequest** über URLs/Links zur Verfügung.

Im Falle statischer HTML-Seiten werden Inhalt (und i.a. auch Aussehen) bereits zur Entwurfszeit vollständig und weitestgehend unveränderbar festgelegt und im Anschluß an eine Benutzeranforderung vom Server an den Browser zur Visualisierung übergeben. In Konzepten mit statischen *und* dynamischen Web-Inhalten dagegen, werden die an den Browser zu übergebenden dynamischen Bestandteile der HTML-Seiten erst im Anschluss an die Anforderung generiert – also dynamisch erzeugt. Benutzer(-inter)aktionen können daher einbezogen werden und somit Auswirkungen auf die am Browser präsentierten Inhalte haben.

Funktional betrachtet existieren innerhalb des FIS verschiedene Aufgaben (z.B. Anzeige von Karten und Tabellen, Suchfunktion). Diese werden implementierungsseitig in Form von **Komponenten** gebündelt. Je Komponente – und damit auch je Aufgabe – existiert jeweils eine Subkomponente für den Entwurf (i.e. der **Layoutteil** der Komponente) sowie für die serverseitige Aufbereitung und browserseitige Darstellung der entsprechenden Inhalte (i.e. der **Darstellungsteil** der Komponente; siehe Abb. 1).

Der Layoutteil jeder einzelnen Komponente<br>umfasst ieweils einen adäquaten adäquaten Werkzeugsatz, mit dem die komponentenspezifische erfolgt. In deren Verlauf nimmt der Designer die Auswahl, Strukturierung und Gestaltung von Inhalten vor. Jede Komponente übernimmt dabei eine spezielle Aufgabe, wie z.B. den Entwurf interaktiver Karten oder Tabellen.

Im Layoutprozess getroffene Festlegungen werden in der Komponentenspezifikationsdatei abgelegt. Sie enthält eine formale Beschreibung der im Browser darzustellenden Inhalte in XML-Syntax und bildet damit die Grundlage für die Aufbereitung der Inhalte im Darstellungsteil der Komponente.

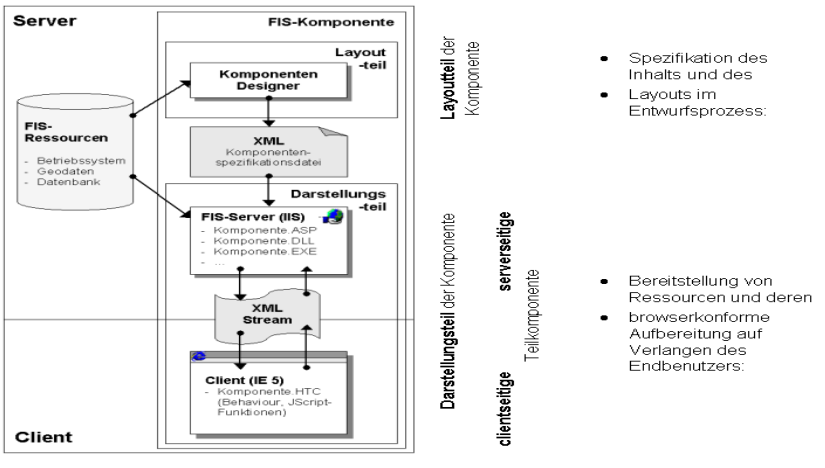

Abb.1: Fis-Komponentenkonzept – Layoutteil und Darstellungsteil

Infolge eines Benutzerrequests übernimmt der Darstellungsteil die Aufgabe,

- die Inhalte der im Layoutteil festgelegten XML-Spezifikationsdatei zu interpretieren,
- die darin definierten Ressourcen bereitzustellen und
- diese mittels server- und clientseitiger Technologien HTML-Code umzuwandeln, und weiters
- vom Benutzer interaktiv ausgelöste Veränderungen der Spezifikationen zu übernehmen, zu verarbeiten und deren Ergebnisse wiederum browserkonform umzusetzen, und
- dabei die XML-basierte Kommunikation zwischen Client und Server vom Benutzer unbemerkt zu administrieren.

Im Rahmen des Projektes FIS wurden einige zentrale Komponenten funktional spezifiziert und prototypisch implementiert. Diese werden in der Folge näher vorgestellt.

### **TREEVIEW-KOMPONENTE**

Eines der Kriterien dafür, dass Benutzer ein System als "einfach" – also intuitiv erfassbar, leicht zu handhaben und damit benutzerfreundlich – empfinden, ist die Möglichkeit sich mit geringem Aufwand zu orientieren. Hohe Orientierungsqualität bieten in diesem Zusammenhang hierarchisch organisierte Strukturen, in denen Objekte üblicherweise nach thematischen Gesichtspunkten zu verschachtelten Hierarchieebenen zusammengefasst werden. Aufgrund des von einer gemeinsamen inhaltlichen "Wurzel" ausgehenden und sich zunehmend thematisch "verästelnden" Aufbaus wird dafür traditionell die Metapher "Baum" verwendet. Sie findet als grundlegendes Konzept der Benutzerführung breite Anwendung, wie beispielsweise bei Werkzeugen für das Dateimanagement (Windows Explorer).

Innerhalb des FIS wird die Baum-Metapher in Form der TreeView-Komponente genutzt, um sowohl dem Benutzer als auch dem Designer ein inhaltlich strukturiertes Orientierungsgerüst anzubieten.

### **1.5 TreeView - Darstellungsteil**

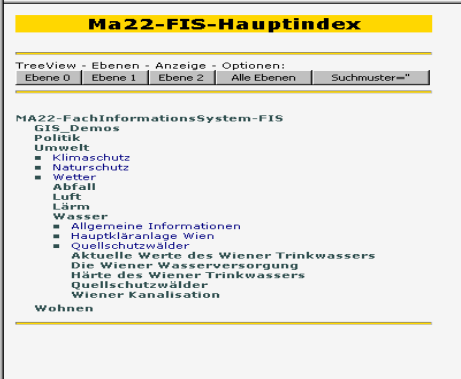

Abb.2: Fis-TreeView – Darstellungsteil

Die gesamte FIS-Datenlandschaft wird dem Benutzer im Browser über ein baumförmiges Inhaltsverzeichnis präsentiert. Dabei bietet der TreeViewer mehr als eine bloße Darstellung der inhaltlichen Struktur des FIS. In Analogie zur Bedienungslogik des Windows Explorer ist er die zentrale Navigationskomponente des FIS.

Wie im Explorer besteht der Baum aus Ordnern und Dokumenten. Ordner-Objekte sind Behälter für thematisch strukturierte Informationen. Durch Verschachtelung werden thematische Ebenen unterschieden, wobei jede diese Ebenen selbst wiederum Ordner und/oder Dokumente enthalten kann.

In Abb.2 sind die Ordner *Abfall, Luft, Lärm*, etc. Unterordner zum Ordner *Umwelt*, während Dokumente wie z.B. *Klimaschutz* Träger von Informationen zum allgemeinen Thema *Umwelt* sind. Das System der Behälter bildet die übergeordnete Struktur und ermöglicht eine differenzierte hierarchische Zuordnung von Dokumenten zu Themen.

Dem Benutzer bietet der Darstellungsteil der TreeView-Komponente im Browserfenster folgende grundlegende Funktionen für die inhaltlich orientierte Navigation und den Umgang mit Dokumenten:

- Abbildung des Baums als rekursive Liste ("Explorer-like")
- Öffnen und Schließen von Teilbäumen mittels Mausklick
- Öffnen und Schließen des Baumes bis zu einer bestimmten Ebene
- Aktionen Auslösen durch Klick auf einen Eintrag (i.e. Blatt) des Baumes
- benutzerdefinierte Suche nach bestimmten Inhalten innerhalb des Baums

## **1.6 TreeView – Layoutteil**

Ergebnis des Layoutteils der TreeView-Komponente ist eine XML-Datei, die Style="list" OpenLevel="1" spezifiziert, welche Teile des FIS-Publikationsbaumes in welcher Form im Browser beim Aufruf angeboten werden soll.

#### Hier ein Beispiel:

```
Suchmuster="
<TREEVIEW Type="folder/file" 
 Root="/fis/content/wiener wasser" 
                                                                                Das gute Wiener Wasser
 Title="Das gute Wiener Wasser" 
                                                                                   wasserversorgung<br>Wasserversorgung<br>Wiener_Trinkwasser
 Style="list" OpenLevel="2"> 
    <FILE>\leqTN> <PATTERN>*.htm*</PATTERN> 
            <PATTERN>*.asp</PATTERN> 
                                                                                          Style="block" OpenLevel="2" 
            <PATTERN>*.pdf</PATTERN> 
        \langle IN>
                                                                                 TreeView - Ebenen - Anzeige - Optionen:
                                                                                 Ebene 0 | Ebene 1 | Ebene 2 | Alle Ebenen |
        <OUT> 
            <PATTERN Case="sensitive">*TEST.*</PATTERN> 
                                                                                   Suchmuster="
        </OUT> 
    \langleFILE>
                                                                                 Das gute Wiener Wasser
     <FOLDER> 
                                                                                 Wasserversorgung
        <OUT> 
                                                                                  Klaeranlage_Wien
            <PATTERN>*files</PATTERN> 
                                                                                   Wasserqualitaet_Badegewaesser
            <PATTERN>*images</PATTERN> 
                                                                                 Wiener_Trinkwasser
                                                                                  Das Wiener Wasser
         </OUT> 
                                                                                   Quellschutzwaelder
     </FOLDER> 
                                                                                  Wasserhaerte_Wien
</TREEVIEW>
```
Diese TreeView-Spezifikation hat als Wurzel den Ordner "/fis/content/wiener wasser", an dessen Stelle auf der obersten Ebene des Baumes (i.e. auf Ebene 0) der Text "Das gute Wiener Wasser" angezeigt wird (siehe Abbildungen rechts neben dem obigen Beispiel).

Es werden alle Dateien vom Typ ".htm" und ".html" (eigentlich: alle, deren Typ mit ".htm" beginnt), sowie sämtliche ".asp"- und ".pdf"-Dateien bis zur 2. Ebene angezeigt, außer ihre Dateinamen (nicht der Dateityp!) endet mit der Buchstabenfolge TEST (in Großbuchstaben!).

Ordner, deren Namen mit den (Teil-)Wörtern "files" oder "images" enden, werden nicht angezeigt (und natürlich auch keine Ebenen mehr darunter). Viele Web-Publishing-Programme (z.B. MS-Frontpage, aber auch MS-Word) legen Hilfsdateien – z.B. Bilder oder HTML-Dokumente, welche in eigenen Subframes angezeigt werden – in speziell benannten Unterordnern ab. Diese Dokumente sollen für sich alleine nicht publiziert werden, sondern sind nur als Teil des Ganzen zu betrachten. Das gezielte Ausblenden dieser Hilfsstrukturen aus dem Direktzugriff ist somit ein unverzichtbares Mittel zur sauberen Veröffentlichung von Dokumenten in einem in sich konsistenten und stimmigen Informationssystem.

### **MAPVIEW-KOMPONENTE**

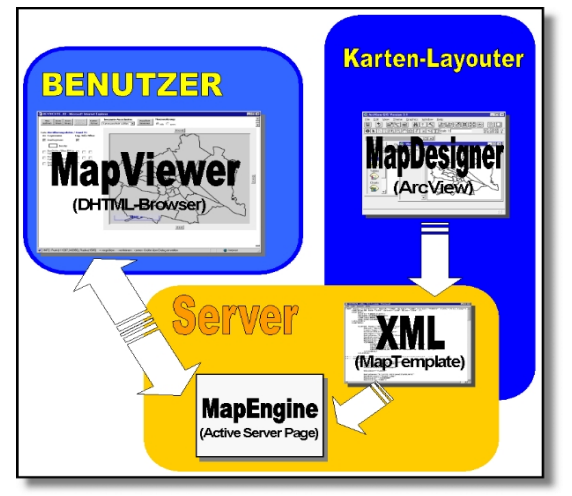

Im Zentrum des FIS steht die raumbezogene Visualisierung. Sie bildet die Grundlage intuitiver Interpretation raumbezogener Sachverhalte, die durch tabellarische Informationen, Abbildungen und Textdokumente ergänzt wird. Gemeinsam stellen die FIS-MapView-Komponenten die notwendige Funktionalität für Entwurf, Veröffentlichung und Darstellung interaktiver, dynamisch erzeugter FIS-Karten zur Verfügung.

TreeView - Ebenen - Anzeige - Optionen: Ebene 0 | Ebene 1 | Ebene 2 | Alle Ebenen

Im Browserteil des MapView greift der Benutzer über eine klar strukturierte und durchgängige Benutzerschnittstelle auf Geodaten im FIS zu, lässt sie in Kartenform darstellen, verändert Darstellungsinhalte und Raumausschnitte und ruft gezielt einzelne Attributinformationen ab.

Die Layoutkomponente "MapDesigner" ist als ArcView-Erweiterung implementiert und umfasst neben den üblichen ArcView-Funktionen Werkzeuge für die Kartenpublikation.

## **1.7 MapView – Darstellungsteil**

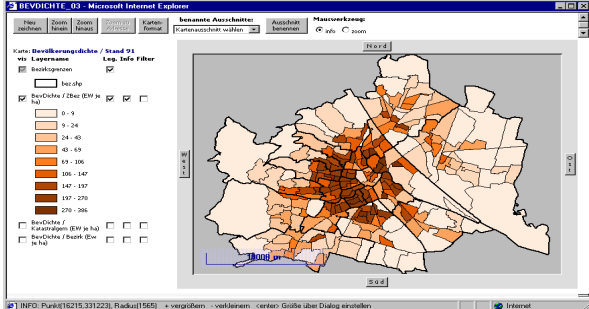

Der FIS-Benutzer greift auf Karten über ein eigenes Browserfenster zu. Es enthält neben der Karte selbst auch die für Interpretation und Navigation notwendigen Elemente. Die Karte ist, wie in den meisten GI-Systemen, aus thematischen Schichten aufgebaut, deren Darstellung in der Reihenfolge erfolgt, in der sie im Table of Contents (TOC) angeführt werden. Zu jedem Thema existieren im TOC Steuerelemente für Themeneigenschaften sowie jeweils eine Legende. Sie gibt die in der Karte verwendete Symbolisierung und damit verbundene erläuternde Informationen wieder.

Der Benutzer interagiert mit einer vordefinierten Karte. D.h. er verändert Karteneigenschaften wie z.B. die Sichtbarkeit einzelner Themen, die Anzeige der Legende oder den darzustellenden Raumausschnitt im Rahmen von Vorgaben, welche der Kartenautor festlegt. Im Entwurfsprozess wird dieser inhaltliche und kartographische Rahmen abgesteckt, indem der Autor etwa die Art und Anzahl darzustellender Themen, die Form der Legenden oder den jeweils zulässigen Maßstabsbereich bestimmt (siehe Layoutteil weiter unten).

## 1.7.1 Funktionalität

#### Navigation in Karten

Innerhalb des in der Karte dargestellten Raums definiert der Benutzer den anzuzeigenden Ausschnitt interaktiv über Zoom / Pan entweder mittels Maus oder über Schaltflächen).

#### Überblickskarte

Benannte Ausschnitte

für die aktuelle Arbeitssitzung.

Das FIS-Startfenster enthält eine Übersichtskarte, die Auskunft über den aktuellen Kartenausschnitt gibt. Übersichtskarte und Kartendarstellung sind ständig synchronisiert, so dass die Zoomfunktionen in beiden Darstellungen eingesetzt werden können

Mittels Auswahl benannter Ausschnitte aus den Menüs der Überblickskarte bzw. der Karte legt der Benutzer den in der Karte anzuzeigenden Bereich fest. Vordefinierte Bereiche legt der Web-Designer dauerhaft fest, benutzerdefinierte Bereiche gelten nur

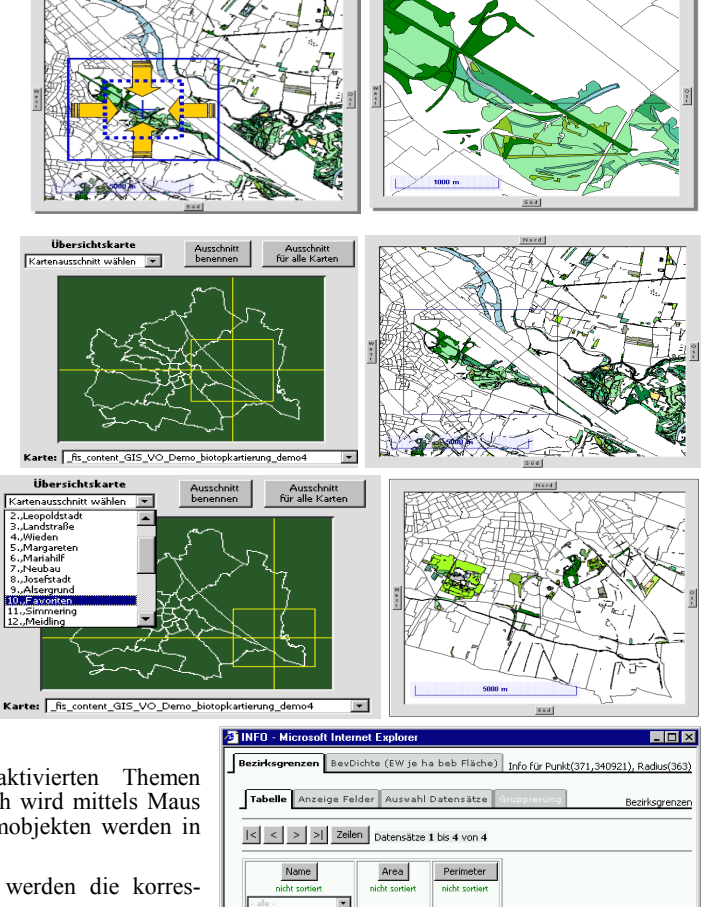

# Infoabfrage

Mittels Info-Abfragen erhält der Benutzer zu aktivierten Themen tabellarische Attributinformationen. Der Auswahlbereich wird mittels Maus definiert, die Informationen zu darin enthaltenen Raumobjekten werden in Form von FIS-TableView-Tabellen dargestellt.

Beim Bewegen des Mauszeigers über Attributzeilen werden die korrespondierenden Objekte in der Karte hervorgehoben.

## Filterabfragen

Über Filterabfragen erfolgt die Beschränkung darzustellender Raumeinheiten auf Basis von Attributwerten. Raumeinheiten deren Werte die Bedingung nicht erfüllen, werden überhaupt nicht dargestellt (Bsp. *BevDichte>300*).

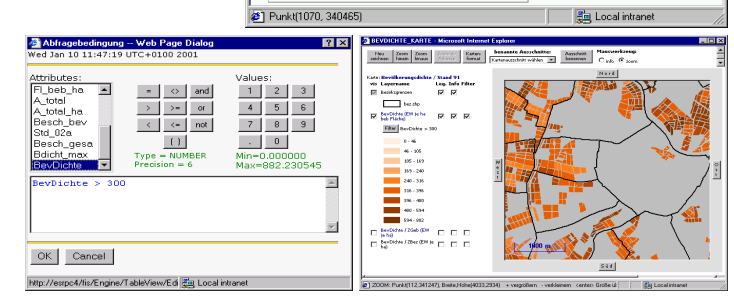

ien 16.,Ottakring ien 7.,Neubau

083723.3143 8646905.99545 18304.18344

1609544.9436

ien 15. Rudolfsbeim 3869417.02678 9584.49224

5297.06296

## **1.8 MapView – Layoutteil**

### 1.8.1 Entwurfsziele

Oberstes Entwurfziel bei der Entwicklung des Layoutteils der MapView-Komponente ist die Forderung nach einer möglichst einfachen und raschen Veröffentlichung von Karten im Intra- bzw. Internet. Der FIS-MapDesigner wurde daher vollständig in die gewohnte Arbeits- und Software-Umgebung der potentiellen Kartenautoren (i.e. der inhaltlichen Sachbearbeiter der MA22) integriert. Da im Magistrat der Stadt Wien vorwiegend Produkte der Firma ESRI verwendet werden (allen voran ArcView und ARC/INFO), erfolgte die Implementierung des Layoutteils als Erweiterungsmodul auf der Basis von ArcView-GIS Version 3.1.

Ziel ist eine weitgehend automatische und verlustfreie Übersetzung von in ArcView generierten kartographischen Ansichten in XML-Kartenspezifikationsdateien, welche im Anschluss vom serverseitigen Darstellungsteil der MapView-Komponente interpretiert, in Bilder mit den gewünschten Inhalten für den gewählten Raumausschnitt übersetzt und in der Folge dem browserseitigen Darstellungsteil zur Anzeige übergeben werden.

#### 1.8.2 Funktionalität

Die Publikation einer Karte im FIS erfolgt grundsätzlich in drei Schritten

- Erzeugen einer Karte (i.e. einer View) in ArcView-GIS,
- optionales Ergänzen der View mit FIS-spezifischen Attributen (siehe Liste unten),
- Aufruf des XML-Konverters.

Beim Übersetzen der ArcView-Karte in die XML-Spezifikationsdatei werden folgende Standard-ArcView-Einstellungen automatisch übernommen:

- Namen von View und Themen als Karten- bzw. Layerbezeichnungen,
- Reihenfolge der Themen und Anzeigeeigenschaften der View (z.B. Hintergrundfarbe),
- Legenden von Vektor-Themen (Symbolisierung und Labels),
- Vorselektion von Vektor-Themen (*theme/properties/definition*),
- zulässige Darstellungsmaßstäbe von Themen (*minScale, maxScale*),
- der (initial) dargestellte Raumausschnitt (*area of interest*),
- Kommentare zu View und Themen.
- die Koordinateneinheit (*map units*),
- zu einem Thema gehörige Labels.

Der FIS-MapDesigner enthält folgende Erweiterungen der Grundfunktionalität von ArcView

- Verwaltung benannter Raumausschnitte und deren Übernahme in die XML-Spezifikationsdatei,
- Erzeugen von FIS-Imagekatalogen aus mehreren Images (Rasterkarten),
- Verwaltung von Web-spezifischen Einstellungen, wie z.B. themen- und view-spezifische Hyperlinks zu weiteren Internetseiten,
- Spezifikation des Dateiformates und der Größe in Pixel der im Browser angezeigten Bilddatei.

### 1.8.3 Beispiel: Publikation einer Bevölkerungsdichtekarte von Wien im FIS

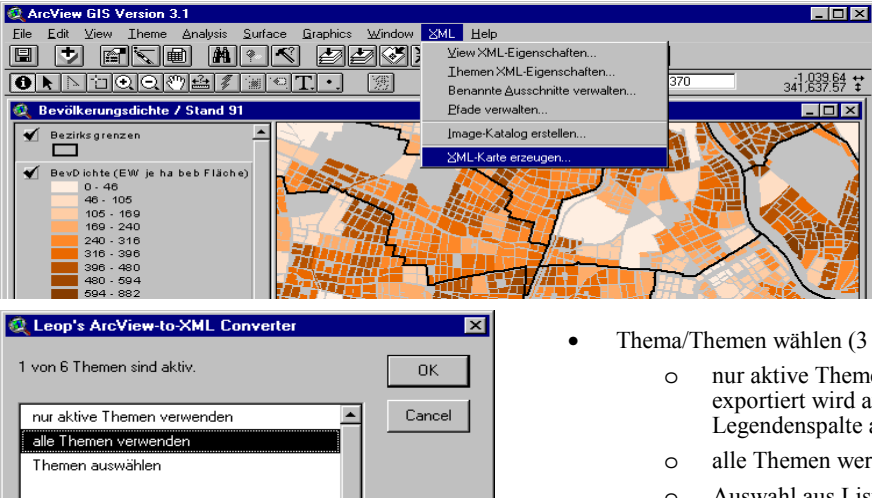

Schritt für Schritt:

- Erzeugen der Dichtekarte mit den ArcView-Standardwerkzeugen.
- Aufruf des XML-Konverters mit dem Menübefehl *XML / XML-Karte erzeugen...*

• Thema/Themen wählen (3 Optionen):

- nur aktive Themen verwenden exportiert wird ausschließlich die XML-Struktur der in der Legendenspalte aktiven Themen
- o alle Themen werden exportiert
- o Auswahl aus Liste der vorhandenen Themen in einem separaten Dialog

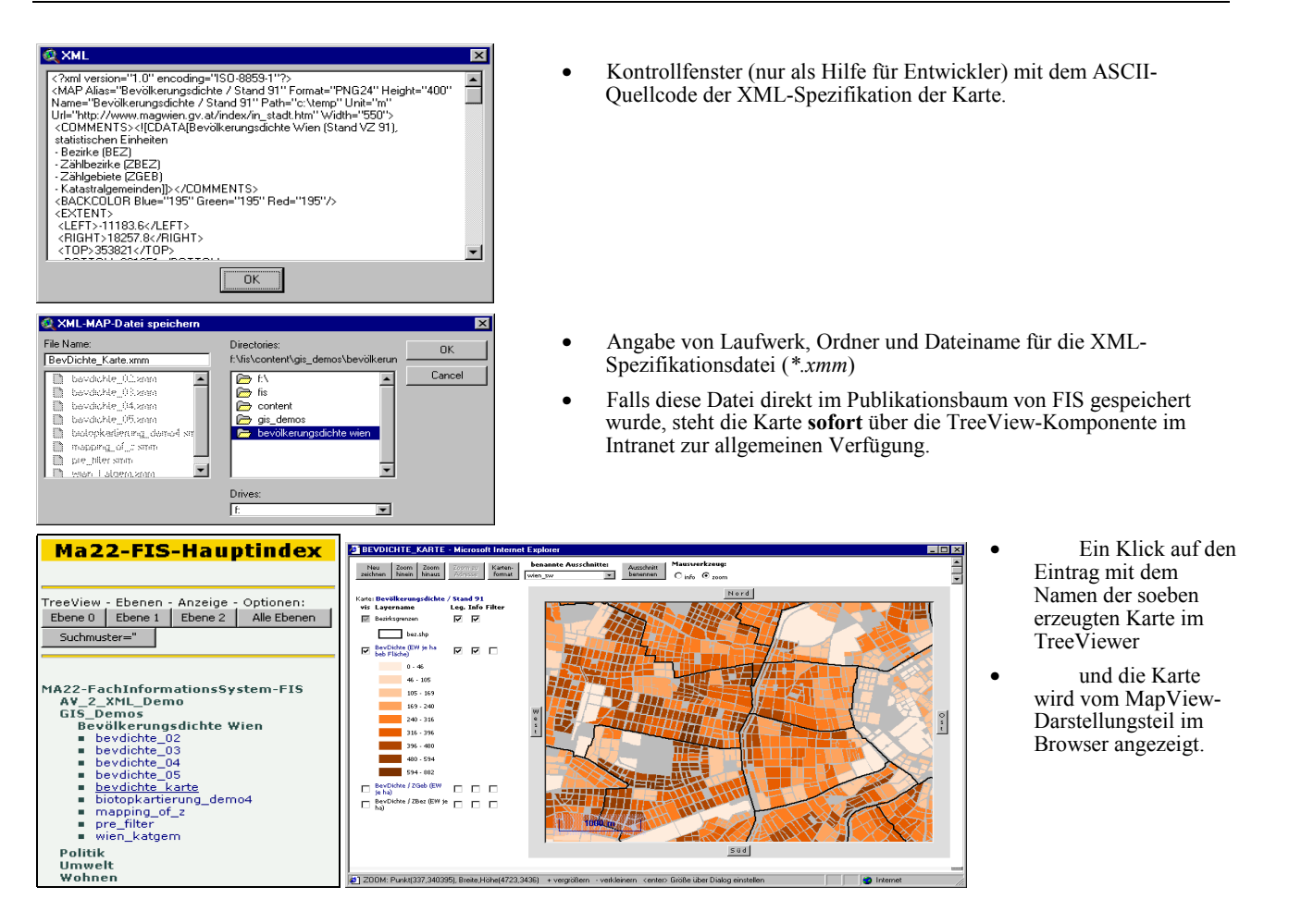

## **TABLEVIEW-KOMPONENTE**

## **1.9 Darstellungsteil - Tableview**

### 1.9.1 Entwurfsziel

Bei einem großen Teil des FIS-Datenbestandes handelt es sich um tabellarische Daten mit oder ohne unmittelbaren räumlichen Bezug. Die TableView-Komponente erlaubt es, diese tabellarische Daten in eine HTML-Seite zu integrierten. Der Benutzer erhält damit Zugriff auf den vom Site-Designer im FIS publizierten Sachdatenbestand sowie auf raumbezogene Attributdaten. Die reine Darstellung tabellarischer Daten in Zeilen- und Spaltenform genügt den benutzerseitigen Anforderungen an ein alltagstaugliches Werkzeug insbesondere bei größeren Datenbeständen in der Regel nicht.

Natürlich kann und muss ein web-basiertes Hilfsmittel nicht über die volle Funktionalität eines Tabellenkalkulations- oder Datenbanksystems verfügen, sondern lediglich einige zentrale Ansätze bieten, auf Darstellungsinhalte und -form Einfluss zu nehmen.

Im Zuge der Implementierung im Prototyp wurde auf folgende Aspekte besonders Wert gelegt.

- einheitliche Benutzeroberfläche für Tabellendarstellungen aus unterschiedlichen Quellen (z.B. MS-Access, ArcView, Oracle),
- Reduktion der Benutzeroberfläche auf die notwendigen Elemente,
- Gliederung der Oberfläche nach funktionalen Gesichtspunkten ,
- einfache Such- und Analysefunktionalität auf Basis bewährter Ansätze,
- ressourcenschonende Implementierung durch Verwendung clientseitiger Mechanismen ,
- Möglichkeit der Identifizierung zusammengehörender Tabellen und Raumobjekte (Integration von TableView und MapView; siehe Abschnitt MapView/Infoabfrage).

 $\mathbb{R}$ 

<sup>5</sup> Table

na.<br>Fdi

Address **@** http:/

en Übe

 $Z$ bez

202<br>203

**D** 

 $\frac{1}{\text{Stob}}$ 

#### 1.9.2 Funktionalität

## Tabellen

Mehrere Tabellen können innerhalb eines TableViewer-Objektes zusammengefasst werden und sind für den Benutzer über Registerkarten zugänglich.

#### Tabellenseiten

Tabellen werden im Darstellungsbereich zu Tabellenseiten zusammengefasst. Die Zahl der sinnvoll darstellbaren Tabellenzeilen je Seite ist abhängig von Benutzerpräferenzen und technischen Vorgaben. Navigiert wird – wie bei Tabellen- und Datenbankprogrammen – über Befehlsschaltflächen.

#### Sortierung von Tabellen

Die Sortierreihenfolge der Datensätze kann vom Benutzer feldweise durch einen Klick auf die Schaltfläche im Spaltenkopf definiert werden, wobei Sortierungen über mehrere Felder möglich sind (analog MS-Excel durch sequentielle Sortierung).

#### Feldanzeige

Die in der Tabelle grundsätzlich vorhandenen Felder werden mittels der in einem eigenen Registerblatt zusammengefassten Steuerelemente aus- und eingeblendet.

Gleichzeitig kann hier auch die Feldreihenfolge in der angezeigten Tabelle festgelegt werden.

#### Datensatzauswahl

Über eine an der "Query By Example"-Logik orientierte Benutzerschnittstelle erfolgt die Definition von Auswahlkriterien zur Datensatzfilterung (ähnlich dem Abfragegenerator in MS-Access oder den Datenbanksuchkriterien in MS-Excel).

Anhand der Kriterien werden Datensätze aus der Ergebnismenge und damit aus der Tabellenansicht ausgeblendet ohne den eigentlichen Datenbestand zu verändern (durch lokale Filterung im Client).

Mehrere Kriterien werden mittels logischer UND- und ODER-Operatoren zu komplexen Filterausdrücken verbunden, wie z.B. (siehe Abb. rechts) alle Datensätze der Innenbezirke Wiens (Kriterium #1: Bez < 10) ODER der Anteil über 60-Jähriger ist "hoch" (Kriterium #2: Ant60\_kat = "hoch").

#### berblick<br>ruktur<mark>l</mark>s Tabelle Anzeige Felder Auswahl Date  $\vert \cdot \vert \vert \vert \cdot \vert$  >  $\vert \vert \vert$  Zeilen  $\vert \vert$  Dy sätze 1 bis 10 ·  $Z$ bez Bez Area Area\_ha Ew\_insg | Ausl\_97 | Erwt\_m | Erwt\_w | Ges0\_15 | Ges15\_60 | Ge  $50 \text{ cm}$   $\overline{\phantom{0}}$  Alo\_9 ≔ 189<br>240<br>319<br>319  $\frac{1}{371}$ Bez Ant\_60um Ant60\_kat ant60\_k2 int.<br>Bell ortiert<br>... <u>...</u> Bez  $Z$ bez [ Ant 60um | Ant60\_kat | an  $an 12$ ₩ Iг tiert nicht<br>Ellen Fall  $rac{\text{softmax}}{|\text{max}|}$ **Number** 3000 h  $\frac{1}{2481}$ Q  $\frac{1}{\sqrt{2}}$  Refresh Home Automobile Deal **Little** .<br>Sozialstruktur auf Zäblbezirks ialstruktur 1 So: Tabelle A e Felde  $\blacksquare$  A  $\,$  $\frac{>}{\sqrt{|\mathbf{x}|}}$  $\,<$  $\frac{1}{2}$  Tal **T** Krite im editi... **Ri I** $\overline{\mathbf{X}}$ **T** Krite  $We...$   $\Pi$   $\Pi$ .<br>Neich Wer  $\boxed{\blacksquare}$  hoch Ok Clear Cancel Ok | Clear | C http://esrpc18. En Local intr http://esrpc18/fis/er

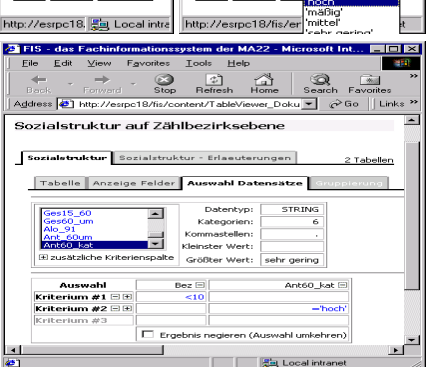

#### **STAND UND AUSBLICK**

Aktuell befindet sich das FIS als prototypische Implementierung im ersten Testeinsatz unter Praxisbedingungen bei der MA22.

In weiterer Folge sind neben dem Ausbau und der Ergänzung bestehender Komponenten auch eine bessere Einbindung der Informationen aus dem WUIS (Wiener UmweltInformationsSystem) der MA14 und die Implementierung einer allgemeinen Suchfunktion mit Volltextsuche und über Beschlagwortung geplant.

Sollte sich der MA22-interne Betrieb bewähren, ist an die Ausweitung des Benutzerkreises auf den gesamten Magistrat der Stadt Wien und sogar auf eine noch breitere Öffentlichkeit gedacht.

## **LITERATUR**

Homer, A., 1999: XML IE5 – Programmer's Reference, Wrox Press, Birmingham/Canada, 1999

Hillier, S, Mezick, D. 1997: Acitve Server Pages – Programmierung, Microsoft Press, Unterschleißheim/Deutschland, 1997

Isaacs, S, 1997: Inside Dynamic HTML – Interaktive Web-Seiten und –Applikationen erstellen, Microsoft Press, Unterschleißheim/Deutschland, 1997

www.w3.org/XML, Extensible Markup Language (XML), XML-Info-Seite des Word-Wide-Web-Consortiums mit allen Infos zum Stand der Entwicklung und Normierung von XML, last visited 21.12.00

msdn.microsoft.com – Online Ressourcen für sämtliche Microsoft Technologien, u.a. DHTML (IE5), ASP, XML, VML, etc., last visited 21.12.00

olx

 $\begin{array}{c} \boxed{11} \\ \boxed{11} \\ \text{Discuss:} \end{array}$ 

Ė

 $\begin{bmatrix} \overrightarrow{W} \end{bmatrix}$ 

马·  $\frac{1}{2}$